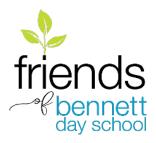

## **How to Use Amazon Smile to Benefit FoBDS:**

- 1. Designate Friends of Bennett Day School as your charity.
- 2. Bookmark Amazon Smile or use Amazon Assistant so more purchases help Friends of Bennett Day School or start your shopping

experience at Smile.Amazon.Com or here:

https://smile.amazon.com/ch/47-2916208

- 3. Spread the word help others do steps 1 & 2
- 1. Designating Friends of Bennett Day School as your charity.

<u>First-Time Amazon Smile Users</u>: Type smile.amazon.com in your browser. A welcome screen will appear where you can select Friends of Bennett Day School as your charitable organization. Simply type "Friends of Bennett Day School" in the search box and click the Search button:

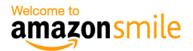

## You shop. Amazon gives.

- Amazon donates 0.5% of the price of your eligible AmazonSmile purchases to the charitable organization of your choice.
- AmazonSmile is the same Amazon you know. Same products, same prices, same service.
- Support your charitable organization by starting your shopping at smile.amazon.com.

Questions? Learn more about AmazonSmile

Not interested? Shop at www.amazon.com instead

Represent a charitable organization? Visit org.amazon.com

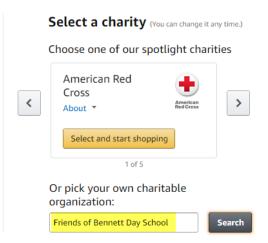

When the screen below appears, click the Select button next to Friends of Bennett Day School:

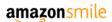

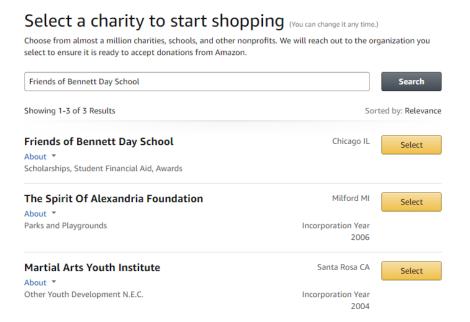

Click the checkbox below followed by the Start Shopping button, to confirm that you understand that you must always start at URL smile.amazon.com in order to generate donations for Friends of Bennett Day School.

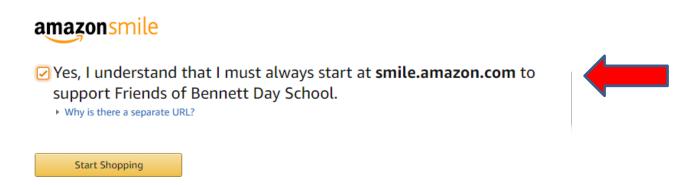

You will be prompted to Amazon's main shopping site. You will notice a line displaying Friends of Bennett Day School as your selected charity.

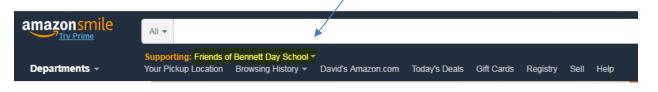

**Existing Amazon Smile Users:** To change your charitable organization to Friends of Bennett Day School, first login to smile.amazon.com. You will be prompted to the main shopping page. You will notice a row at the top of the page which displays the charitable organization currently being supported:

Using your mouse, hover over the name of the charity.

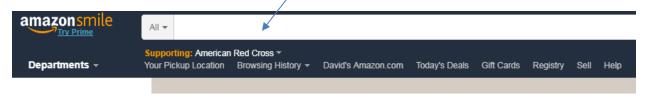

A box will appear displaying information regarding the charity along with a link that says Change. Click on the link.

When the screen below appears, type "Friends of Bennett Day School" in the search box and click the Search button:

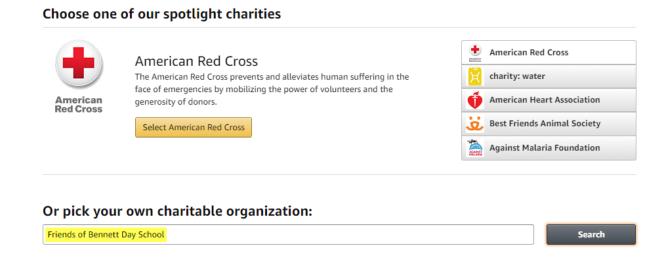

## Select Friends of Bennett Day School in the screen below:

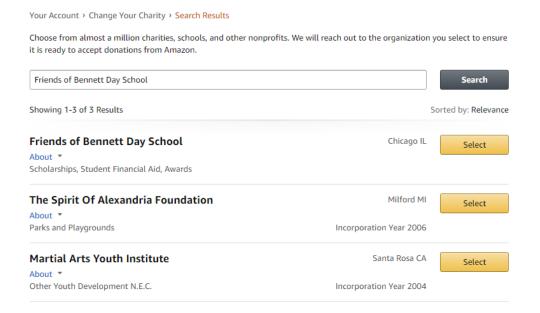

Note for mobile device users: You will need to go to the Your Account page (on the main page, click on your name) and scroll down until you see the "Change your charity" option. Select the "Change your charity" option. Scroll down until you see the search box below "Find a different charitable organization". Enter "Friends of Bennett Day School", click Search and select Friends of Bennett Day

School in the following screen.

## 2. Bookmark Amazon Smile, use the Amazon Assistant or start your shopping experience at Smile.Amazon.Com

After designating Friends of Bennett Day School as your charity, make sure all your purchases help Friends of Bennett Day School, bookmark Amazon Smile, use the Amazon Assistant or start your shopping experience at smile.amazon.com.

To support charity, always shop at smile.amazon.com

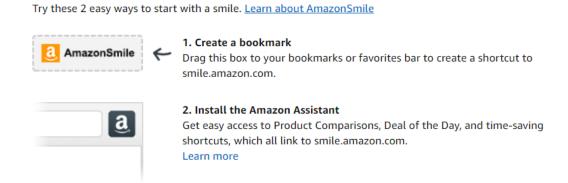

Follow the instructions using one of the links above, or ...

**REMEMBER**: to always start by entering URL smile.amazon.com or

https://smile.amazon.com/ch/47-2916208

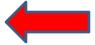

3. Tell your friends – tweet, facebook, etc.